# **4 Materiais e Métodos**

O processo de desenvolvimento da metodologia para a quantificação de ferro metálico em briquetes autorredutores de minério de ferro seguiu o seguinte roteiro:

- Preparação dos briquetes;
- Redução dos briquetes;
- Corte e preparação da seção polida;
- Visualização e captura de imagens no MLR;
- Análise de imagens;
- Análise química;
- Picnometria;

- Cálculo da porcentagem em massa de ferro metálico, por meio da picnometria e análise de imagens, para comparação com fração mássica experimental obtida por análise química.

- Estudos estatísticos dos resultados.

## **4.1. Preparação dos briquetes**

Os briquetes foram preparados pela empresa Tecnored e enviados para a PUC-Rio para realização de análises. Estes foram fabricados com sete bitolas, que variaram de 20 mm a 25 mm. No entanto, foram analisados apenas os briquetes com as bitolas de 20 mm e 25 mm.

Dois tipos de composição diferentes foram utilizados para a manufatura dos briquetes: o primeiro é composto de minério de ferro em forma de *pellet feed*, carepa, ligantes e CM; já o segundo, também é composto por minério de ferro em forma de *pellet feed*, carepa e ligantes, porém, utiliza CVP como redutor.

#### **4.2. Redução dos briquetes**

Os ensaios de redução foram realizados na PUC-Rio. Para cada tipo de briquete, CM ou CVP, foram escolhidos os tamanhos de bitolas de 20 mm e 25 mm. Os briquetes foram reduzidos em um forno elétrico de marca COMBUSTOL, aquecido por resistência e com perfil térmico conhecido, controle de atmosfera e pressão, a 1250°C, por tempos de 20 min (t<sub>1</sub>) e 40 min (t<sub>2</sub>). A atmosfera do forno era composta 100% de nitrogênio  $(N_2)$ , com vazão de 2,5 L/min.

Foi realizado um ciclo de aquecimento de 5 min a 200°C, 5 min a 700°C e t<sub>1</sub> e t<sup>2</sup> a 1250ºC. O ciclo de resfriamento consistiu em 5 min a 700ºC, 5 min a 200ºC e, em seguida, temperatura ambiente. Os briquetes eram deslocados longitudinalmente no forno até a zona de temperatura desejada para cada estágio do ciclo.

A redução foi realizada de acordo com a linha experimental representada na [Figura 21.](#page-1-0)

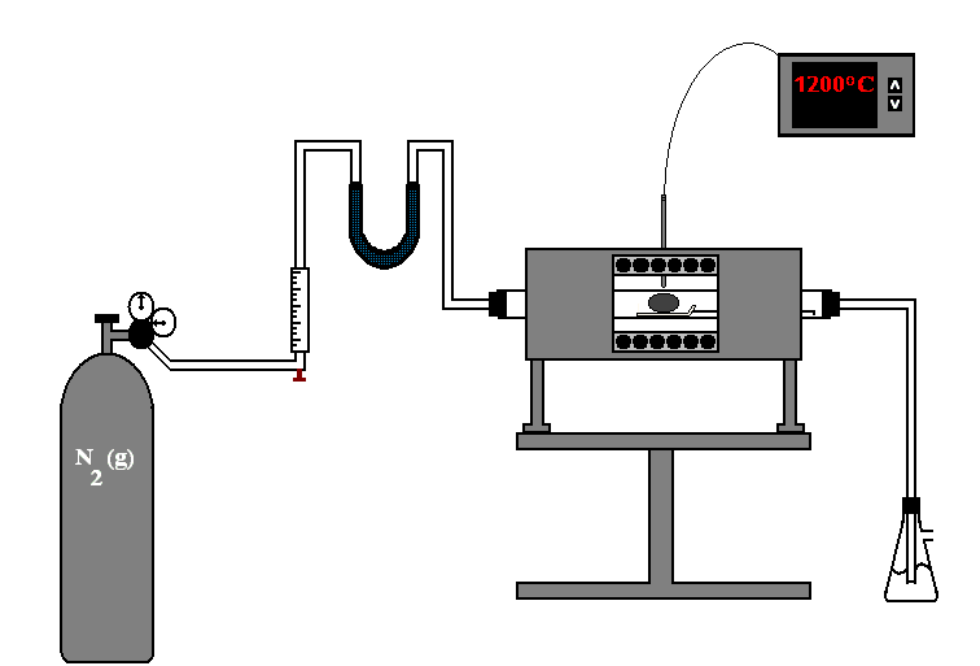

<span id="page-1-0"></span>Figura 21 – Linha experimental

#### **4.3. Preparação da Seção Polida**

Os briquetes já reduzidos foram enviados para o Centro de Tecnologia de Ferrosos da Vale S/A para preparação das seções polidas.

Foi utilizada a máquina de corte Minitom da Struers para realização do corte a seco das seções. Devido à baixa resistência dos briquetes, foi utilizada uma fita adesiva envolvendo o aglomerado, de modo a preservar a integridade de sua estrutura. Como pode ser visualizado na [Figura 22,](#page-2-0) os briquetes foram cortados em duas partes. Este corte foi denominado como Corte Transversal. Uma metade foi enviada para a realização posterior de análise química, e a outra metade seguiu para a etapa de preparação da seção polida.

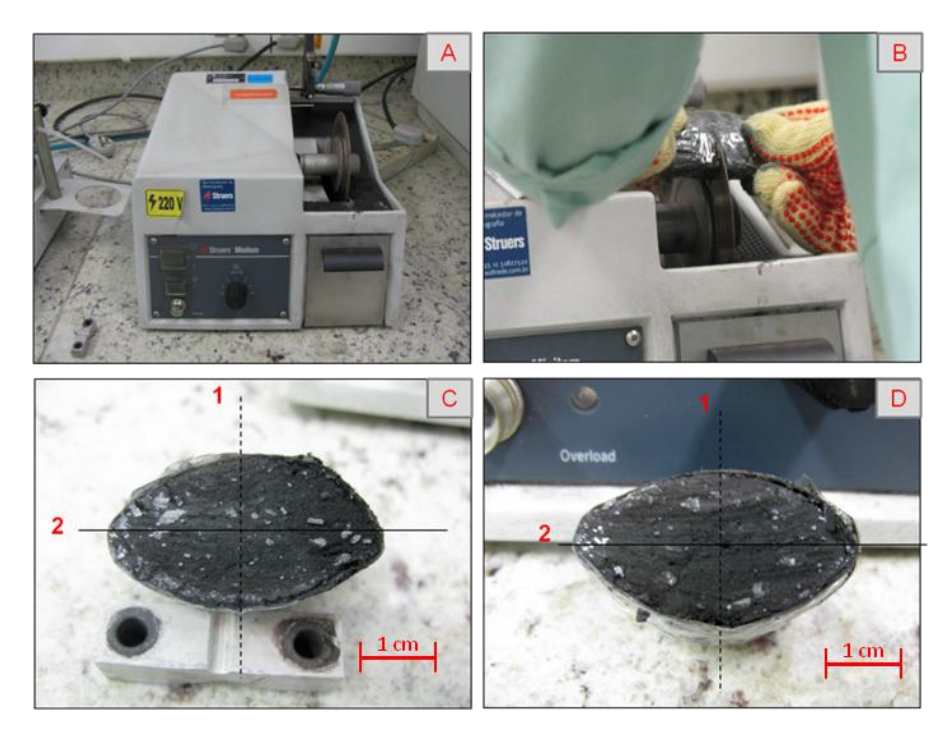

Figura 22 – Corte do Briquete: (A) Máquina de Corte; (B) Corte Transversal em duas partes; (C) e (D) Cortes transversais do Briquete.

<span id="page-2-0"></span>Os cortes transversais foram impregnados de resina poliester com catalisador e acelerador azul de cobalto e expostos ao vácuo, com o objetivo de preencher os poros abertos e prover uma melhor fixação da estrutura. Para o vácuo, utilizou-se o equipamento Epovac da Struers. Em seguida, os cortes foram embutidos também em resina de poliéster com catalisador e acelerador azul de cobalto, e uma etiqueta de identificação foi aplicada.

Após 48 horas de cura a frio, o material foi encaminhado para a etapa de lixamento. Devido à fragilidade das amostras, realizou-se a sequência de lixamento manual, em lixas d'água de carbeto de silício com gramaturas de 150, 320, 600, 1200 e 2000. Sempre que observada a abertura dos poros, a amostra era retornada para a etapa de impregnação.

O polimento das seções foi realizado na politriz semi-automática da Struers, com o auxílio de DP-Spray de diamente de 3µm e 1µm.

#### **4.4. Visualização e captura de imagens no MLR**

Foi utilizado um microscópio motorizado Zeiss Axioplan 2 com câmera digital AxioCam HR (1300 x 1030 pixels), platina motorizada, sistema de polarização e o programa AxioVision (V4.8, Carl Zeiss Vision) para controlar o microscópio e adquirir as imagens.

Para aquisição das imagens foi preciso assegurar as condições de captura e executar rotinas padrão. A iluminação do microscópio foi mantida sempre constante pelo controle digital da contagem da lâmpada, fixada em 10 V. Utilizouse um padrão de reflexão para correção da iluminação e de possíveis sujeiras na lente ou caminho ótico do microscópio. Os parâmetros de ajuste da câmera, como sua sensibilidade, o tempo de exposição e o ajuste de branco – *White Balance* – foram otimizados inicialmente para um campo representativo da amostra e então também mantidos constantes.

Foram realizados mosaicos da seção polida em campo claro para analisar quantitativamente e qualitativamente as variações espaciais de ferro metálico e poros. As imagens mosaico que cobriram toda a superfície da seção do briquete foram compostas a partir de várias imagens de campos parcialmente sobrepostos, obtidas com a LO de 5X (NA 0,13), apresentando uma resolução de 2,11 μm/pixel.

#### **4.5. Análise de Imagens**

As imagens mosaico capturadas em MLR foram processadas pelo programa AxioVision (V4.8, Carl Zeiss Vision), de modo a extrair atributos como fração de área de ferro metálico, mapa de porosidade e mapa de ferro metálico. Para isso, as imagens seguiram uma rotina estabelecida em um *script*, que continha uma sequência de funções a serem realizadas. Funções não existentes no AxioVision foram programadas, em forma de macros, no VBA e inseridas no *script*.

Segue resumidamente o processo utilizado para obtenção dos atributos, que está separado em três etapas.

Etapa 1 – Determinação da fração de área de ferro metálico:

Os canais de cores vermelho, verde e azul foram separados na imagem inicial [\(Figura 23\)](#page-4-0);

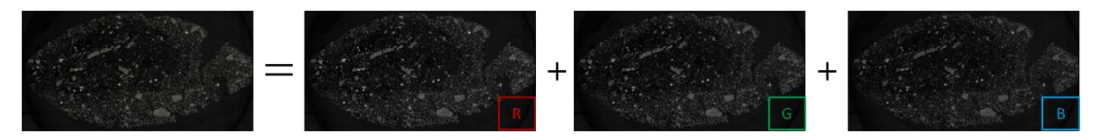

<span id="page-4-0"></span>Figura 23 – Separação dos canais de cores RGB (Vermelho, Verde e Azul)

Apenas o canal vermelho foi utilizado para realização do delineamento, com o objetivo de diminuir o efeito de halo [\(Figura](#page-4-1)  [24\)](#page-4-1);

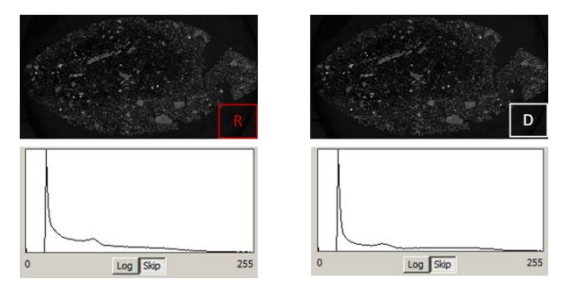

<span id="page-4-1"></span>Figura 24 – Imagem, e respectivo histograma, antes e depois do processo de delineamento

A imagem foi segmentada para discriminar as fases sólidas presentes no briquete [\(Figura 25\)](#page-4-2);

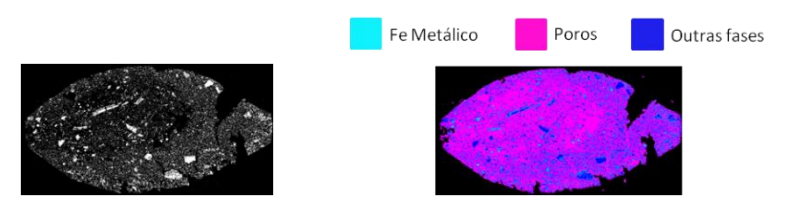

<span id="page-4-2"></span>Figura 25 – Segmentação das fases sólidas presentes no briquete, e a discriminação das fases presentes

O Ferro metálico foi segmentado a partir da imagem das fases  $\bullet$ sólidas [\(Figura 26\)](#page-5-0);

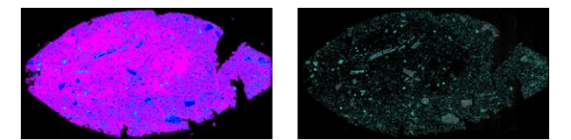

<span id="page-5-0"></span>Figura 26 – Segmentação do ferro metálico a partir da imagem das fases sólidas presentes no briquete

> $\bullet$ Foram medidas as áreas das imagens binárias de fases sólidas e de ferro metálico [\(Figura 27\)](#page-5-1);

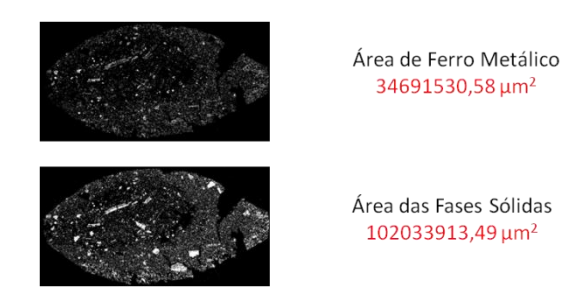

<span id="page-5-1"></span>Figura 27 – Imagens binárias do ferro metálico e das frações sólidas, e suas respectivas áreas

> A seguinte operação matemática para obtenção da fração de área de ferro metálico (% $aFe$  (AI)) foi realizada:

$$
\%aFe\ (AI) = \frac{aFe}{aBQT} \tag{7}
$$

Onde  $aFe$  é a área de ferro e  $aBQT$  é a área de fases sólidas.

Logo, dividindo-se a área de ferro metálico pela área de fases sólidas, de acordo com a equação (7), tem-se:

$$
\%aFe\ (AI) = \frac{34691539,58}{102033913,49} = 34,00\ \%
$$

Foi aplicado o filtro passa-baixa na imagem do ferro metálico  $\bullet$ segmentada na etapa 1, com o objetivo de borrar a matriz de ferro metálico [\(Figura 28\)](#page-6-0).

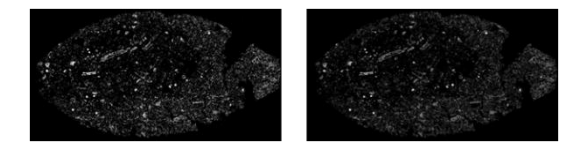

<span id="page-6-0"></span>Figura 28 – Imagens antes e depois do procedimento de borramento.

Foi realizada uma conversão da escala de tons de cinza para uma escala de pseudo-cores chamada LUT.

$$
Tons da LUT(TL) = Escala de Cinza × Fator
$$
\n(8)

Logo, de acordo com a equação (8):

$$
TL = 255 \times 0.78 = 199
$$

O mapa de ferro metálico foi obtido a partir da aplicação da LUT, uma vez que as cores representam a intensidade local da presença de ferro metálico na imagem [\(Figura 29\)](#page-6-1).

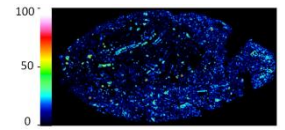

<span id="page-6-1"></span>Figura 29 – Mapa de ferro metálico

Etapa 3 – Mapa de porosidade

Os canais de cores vermelho, verde e azul foram separados na  $\bullet$ imagem inicial [\(Figura 30\)](#page-7-0);

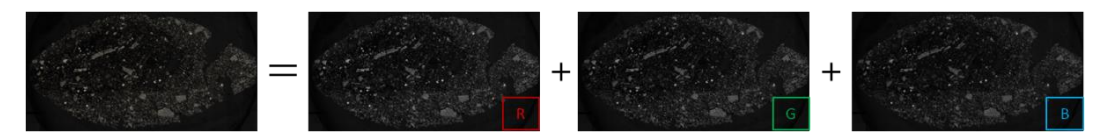

<span id="page-7-0"></span>Figura 30 – Separação dos canais de cores RGB (Vermelho, Verde e Azul)

Apenas o canal vermelho foi utilizado para realização do delineamento, com o objetivo de diminuir o efeito de halo [\(Figura](#page-7-1)   $31$ :

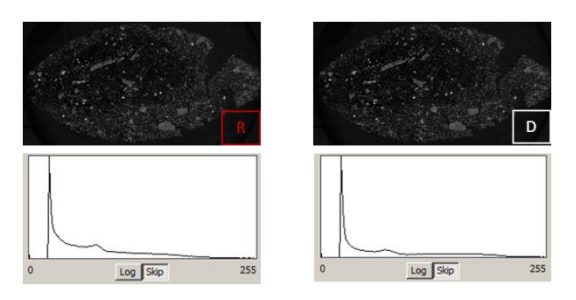

<span id="page-7-1"></span>Figura 31 – Imagem, e respectivo histograma, antes e depois do processo de delineamento

Os poros foram segmentados a partir da imagem delineada [\(Figura](#page-7-2)  [32\)](#page-7-2);

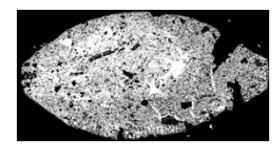

<span id="page-7-2"></span>Figura 32 – Imagem referente à segmentação dos poros

Foi aplicado o filtro passa-baixa no inverso da imagem das fases sólidas do briquete segmentada na etapa 1, com o objetivo de borrar a matriz de poros internos ao briquete [\(Figura 33\)](#page-7-3);

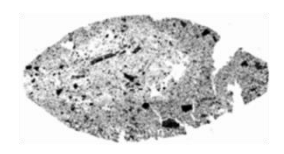

<span id="page-7-3"></span>Figura 33 – Resultado do borramento da imagem referente aos poros segmentados

Foi realizada uma conversão da escala de tons de cinza para uma escala de pseudocores chamada LUT, de acordo com a equação (8);

$$
TL = 255 \times 0.78 = 199
$$

O mapa de porosidade foi obtido a partir da aplicação da LUT, uma vez que as cores representam a intensidade local da presença de poros na imagem [\(Figura 34\)](#page-8-0);

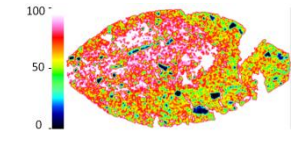

<span id="page-8-0"></span>Figura 34 – Mapa de porosidade

As condições cuidadosamente estabelecidas para a aquisição das imagens garantiram que a intensidade da luz refletida por cada fase fosse reprodutível e que, portanto, o valor digital dos pixels correspondentes fosse estável. Assim, foi possível a utilização de limiares de intensidade fixos, efetivamente automatizando a operação de segmentação.

#### **4.6. Análise Química via úmida**

Análise química é uma técnica de caracterização bastante versátil e precisa, havendo procedimentos específicos para cada tipo de material. Para minério de ferro, essa técnica é útil para determinar, após a redução do aglomerado, a fração total de ferro – óxidos de ferro e ferro metálico – presente no minério de ferro, a fração de ferro metálico e fração de outros constituintes. A fração mássica de ferro metálico calculada no presente trabalho corresponde à massa de ferro metálico sobre massa de frações sólidas de briquete, conforme a equação 9.

$$
\%mFe(AQ) = \frac{mFe}{mBQT} \tag{9}
$$

Posteriormente, por meio da fração de área de ferro metálico, obtida por análise de imagens, e de uma razão de densidades, será calculada a fração mássica (AI), que será comparada com o resultados da fração mássica (AQ).

O roteiro de análise se encontra no apêndice II.

#### **4.7. Picnometria**

A técnica de picnometria a gás hélio consiste em pesar em balança analítica a massa e, em seguida, medir o volume verdadeiro do sólido para que seja calculada a massa específica da alíquota de material. O gás inerte de átomos de tamanho pequeno penetra facilmente nos poros acessíveis da amostra, permitindo determinar o volume com maior precisão. (Smith, 1996)

A análise consiste em um processo de desgaseificação, com sucessivas purgas com hélio para remoção de impurezas e umidade. O sistema é composto de duas câmaras – de expansão e da amostra. A pressão das duas câmaras é levada até a pressão atmosférica e a válvula de ligação entre ambas é fechada. Em seguida, a câmara de expansão é pressurizada até a pressão P<sub>1</sub>, e é aberta, então, a válvula de ligação entre as câmaras, de modo que a pressão de hélio abaixa para a pressão  $P_2$ . Cinco medidas de volume do sólido  $(V_s)$  são tomadas a partir dos resultados parciais de  $P_1$ ,  $P_2$ , volume da câmara de expansão ( $V_e$ ) e volume da câmara da amostra  $(V_a)$ . O cálculo do volume do sólido é realizado a partir da equação (10):

$$
P_1(V_a - V_s) = P_2(V_a - V_s + V_e)
$$
 (10)

Em seguida, calcula-se a massa específica para cada medida realizada, de acordo com a seguinte expressão:

$$
\rho = \frac{Ms}{Vs} \tag{11}
$$

onde Ms é a massa de sólido pesado em gramas e Vs é o volume de sólido calculado por picnometria.

Para correlação entre as técnicas de análise química e análise imagens, houve a necessidade de calcular a massa específica do briquete reduzido e do ferro metálico. Os briquetes fabricados com a bitola de 20 mm, com os redutores CVP e CM, e tempos de redução de 20 e 40 min foram enviados para o ensaio de picnometria com o objetivo de obter os valores de massa específica dos respectivos briquetes. Deste modo, as quatro alíquotas de briquetes reduzidos, que também foram enviadas para a realização da análise química, foram analisadas. Já a massa específica do ferro metálico, necessária para os cálculos de correlação entre técnicas, foi consultada na base de dados do programa HSC Chemistry 5.0. Esta informação também está disponível na literatura.

### **4.8. Determinação da para comparação com resultados**   $experiments$  de  $\%mFe(AQ)$ , obtidos por meio de análise química

Considerando os resultados da técnica tradicional de análise química  $(\%mFe(AQ))$  e da picnometria ( $\rho BQT$ ) como confiáveis, reprodutíveis e próximos à realidade, alguns cálculos foram realizados para verificar a correlação entre a análise química e de imagens. Para isso, calculou-se a fração mássica de ferro metálico ( $\mathcal{C}_{m}Fe(AI)$ ) a partir do resultado experimental de análise de imagens (% $aFe(AI)$ ) e razão de massas específicas ( $\frac{\rho Fe}{\rho BOT}$ ). Em seguida, comparou-se o resultado calculado de ferro metálico a partir das técnicas experimentais de análise de imagens e picnometria  $(\%$ m $Fe(AI))$  com o resultado obtido experimentalmente por análise química  $(\%$ m $Fe(AQ))$ .

Os resultados de análise química e análise de imagens não podem ser comparados diretamente, uma vez que a origem da unidade de medida envolvida nas duas análises é diferente – frações mássicas e de área. A razão de massas específicas tem por objetivo converter uma fração volumétrica em mássica. Especificamente para os resultados de análise de imagens, foi feita a suposição, segundo a lei da estereologia, de que uma fração de área é equivalente à fração volumétrica.

Os conceitos e princípios utilizados para essa correlação são descritos a seguir.

Como

$$
\rho = \frac{m}{v} \tag{12}
$$

Então,

$$
mFe = \rho Fe \times vFe \tag{13}
$$

e

$$
mBQT = \rho BQT \times vBQT \tag{14}
$$

Dividindo (9) por (10) tem-se:

$$
\frac{\text{mFe}}{\text{mBQT}} = \frac{\rho \text{Fe}}{\rho \text{BQT}} \times \frac{\text{vFe}}{\text{vBQT}} \tag{15}
$$

Pela lei da estereologia:

$$
\%V = \%A = \%L = \%P
$$
 (16)

Se,

$$
\%V = \%A \tag{17}
$$

Então,

$$
\frac{\text{vFe}}{\text{vBQT}} = \frac{\text{aFe}}{\text{aBQT}} \tag{18}
$$

Substituindo (18) em (15):

$$
\frac{\text{mFe}}{\text{mBQT}} = \frac{\rho \text{Fe}}{\rho \text{BQT}} \times \frac{\text{aFe}}{\text{aBQT}} \tag{19}
$$

Da equação (15) tem-se o cálculo da fração mássica de ferro metálico a partir dos resultados experimentais de análise de imagens:

$$
\%mFe(AI) = \frac{\rho Fe}{\rho BQT} \times \%aFe(AI)
$$
 (20)

Onde, pFe é um dado teórico, pBQT pode ser obtido por picnometria e %aFe(AI) é resultado da análise de imagens.

## **4.9. Estudos estatísticos**

Determinação do erro relativo entre técnicas, privilegiando os resultados da análise química:

$$
Erro(\%) = 100 \times \left| \frac{\frac{\text{(%mFe(AQ)} - \text{%mFe(AI)}}{\text{%mFe(AQ)}}}{\text{(21)}} \right| \tag{21}
$$

Para a realização dos cálculos estatísticos, os resultados da análise química foram privilegiados, e a distribuição do erro tem média normal segundo o teorema do limite central. O desvio possível das médias dos erros segue a distribuição de t de *Student* para uma população menor do que 30. Desta forma, o cálculo do desvio padrão da amostra contendo uma população de 10 foi calculado com a confiança de 95% da distribuição t de *Student*.

As estatísticas foram aplicadas para um conjunto que engloba todas as variáveis, apenas para a espessura de 20 mm – tipo de redutor, tempo de redução, região da alíquota. Em seguida, separou-se o conjunto em dois grupos, que se diferenciam pelo tipo de redutor para elaboração de novos dados estatísticos. Para validar a técnica, utilizou-se o gráfico de correlação, traçado para cada tipo de redutor, com o objetivo de encontrar os valores correspondentes de análise química para resultados obtidos por análise de imagens em briquetes com 25 mm de espessura.